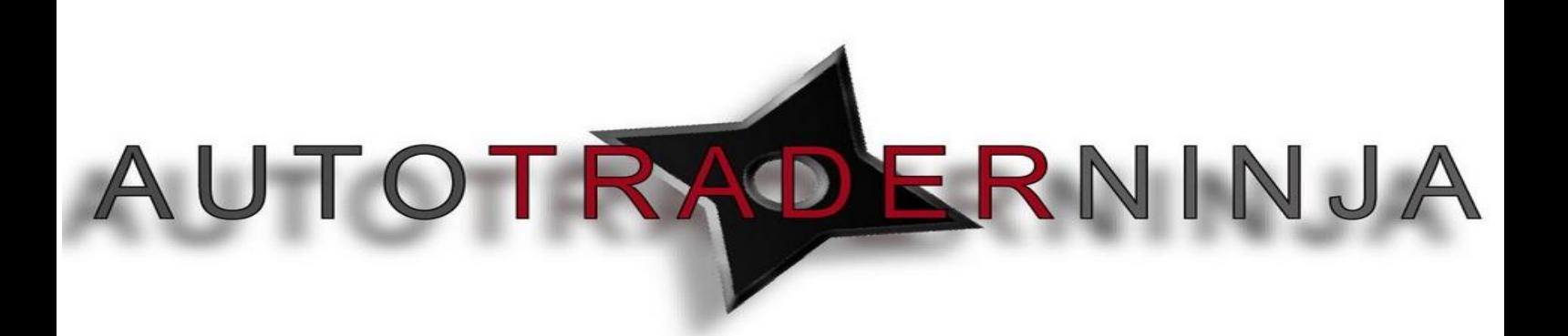

# **Fibonacci Autotrader Settings**

# **Step by Step Guide**

# **BAR TYPE PARAMETERS**

- **This is where you will choose the time frame you would like the indicator to plot for. (E.g. If your main chart is a 5 minute chart but you would like to see entry levels from a 60 minute chart then you would enter the 60 minute bare type setting into here. This simply gives you the option to see the bigger picture on a smaller time frame.**
	- o **00.Bartype – What type of candle are you using? Minute, Tick, Renko, Range etc**
	- o **01. Interval – What size candle are you using? 5 minute, 1000 tick etc**
	- o **02. Open Percent – Only used with custom Renko bars that we offer (Email us for more information)**
	- o **03. Reveral Percent – Only used with custom Renko bars that we offer (Email us for more information)**

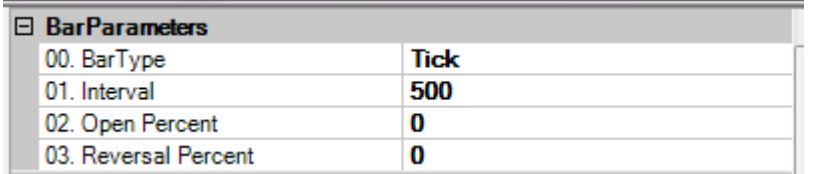

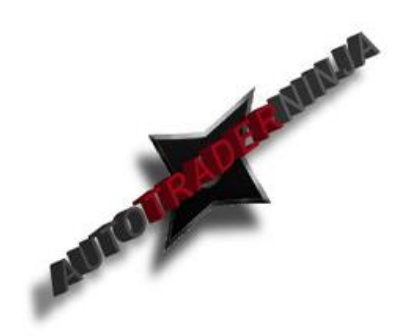

## **Money Management Parameters**

- **This is where you can set yourself a daily profit/loss goal for the days trading and the autotrader will shit off once one of these limits is reached. For example say you want to make \$500 profit and have the autotrader shut off after this. These parameters will allow this.** 
	- o **00. Display Pnl Box – When set to true the Pnl box will show on screen. When set to false it will not**
	- o **01. DayMaxGoal \$ - This is where you enter your profit goal you would like to reach before the autotrader shuts off.**
	- o **02. DayMaxLoss \$ - This is where you enter your loss limit you would like to risk before the autotader shuts off.**
	- o **03. Button Adjust Value – This setting allows you to set the increments in which you can adjust your max loss and max goal using the in chart adjust tool.**

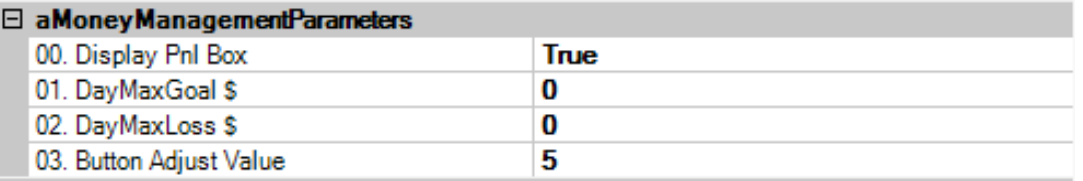

WWW.TRADING-SOFTWARE-DOWNLOAD.COM

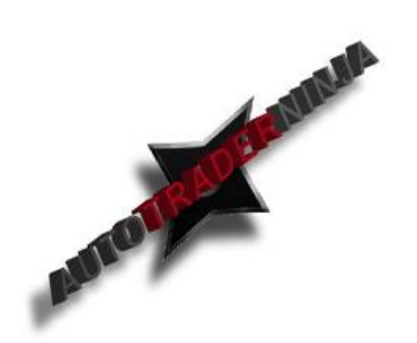

# **Control Parameters**

- **This is where you can turn the autotrader on to real time or backtest. These settings also control which hours you would like the autotrader to take trades.**
	- o **00.RunType – This settings allows you to set the autotrader to 'Backtest' or 'Realtime'**
	- o **01a. TradeBeginTime – Autotrader will begin trading at the time you set in this setting.**
	- o **01b. TradeEndTime – This time is when autotrader will shut off.**
	- o **01c. Trades Per Time Span – This is the maximum amount of trades you would like the autotrader to take in the alloted time span.**
	- o **02a-04c – These are the same as above. They are here so you can add additional time filters.**
	- o **05. ExitAtEndTime – If set to true the Autotrader will exit any existing positions at the end time you have set. If it is set to false it will trail any positions to the set targets.**
	- o **06 Limit Trade Group # - This settings allows you to trade 2 accounts. One Long and one Short. You must set the charts in series so if you have one long chart and one short this setting would be set to 1.**

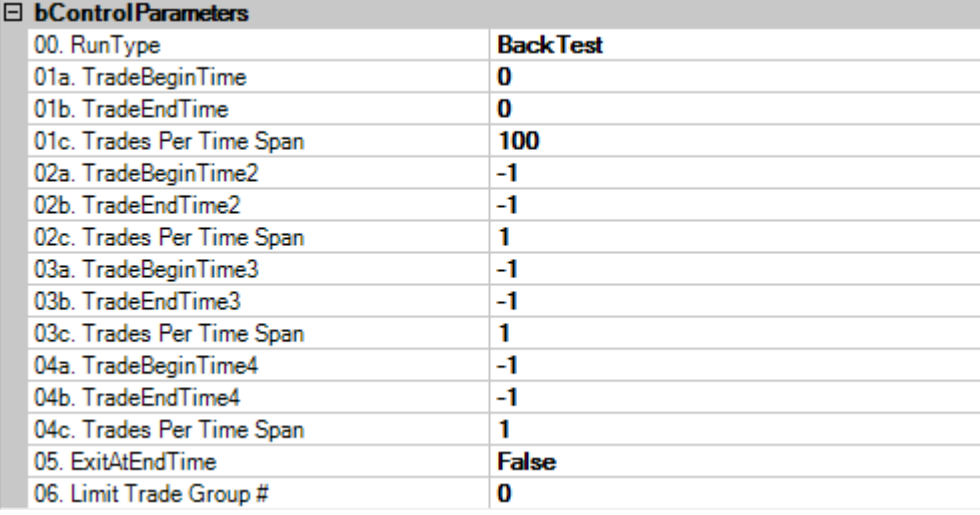

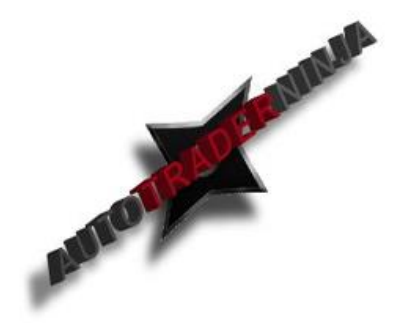

# **Fib Parameters**

- **These are your main parameters for entry.**
	- o **00. Swing @ Bar Color – This is for the special renko bar we provide. If you do not have this leave it False.**
	- o **01. Require Trend – When set to true the autotrader will require a change in trend before plotting new entries.**
	- o **02. Direction Filter – This is where you set if you want the autotrader to plot long or short entries.**
	- o **03. Swing Strength – This is where you set the strength of the swing for the highs and lows. Default setting is '5'**
	- o **03a. HigherHigh/LowerLowSwing – This is where you set the swing strength for the trend change count.**
	- o **04. Minimum Swing Tick Difference – This sets the minimum ticks needed between swings for the autotrader to plot a new entry.**
	- o **05. Swing Lookback # - This is how many swing points the autotrader will lookback past when plotting entries.**
	- o **06. Adjust Reference Keep this False at all times ( Programming only)**
	- o **07. Retrace % This is your fibonacci based entry percentage based on our Algorithm.**
	- o **08. Exhaustion % - This fibonacci percentage is where your stop loss will be and will also be the percenatge line for a valid trend change.**
	- o **09. Pull Fibs – Always set to true (Programming only)**
	- o **10.Pull Fib Level Always set to 0 (Programming Only)**
	- o **11. Processing Begin Time 1– This will be the time when the autotrader begins to plot entries.**
	- o **12. Processing End Time 1 – This will be the time when the autotrader stops plotting entires.**
	- o **13-16. More options for time paramaters as shown in 11 and 12.**
	- o **17. Redraw Fibs – When set to True this option allows you to set a level/target that price must reach before a new draw starts and a new entry is plotted.**
	- o **18. Redraw Fib Level – This is where you input the required level for the Fib redraw in setting number 17.**
	- o **19.Plot horizontal only – When set to true this will set a trailing entry on the chart. When it is false it will plot a single horizontal line per entry.**
	- o **20. Reset Algorithm – When set to true the autotrader will let entries work swing to swing. This will overide our algorithm.**
	- o **21. Maximum Swing Tick Difference – This setting allows you to set a maximum swing tick amount that the autotader will plot entries for. This allows to filter out entries on hugemoves thst may have a lower probability of working.**

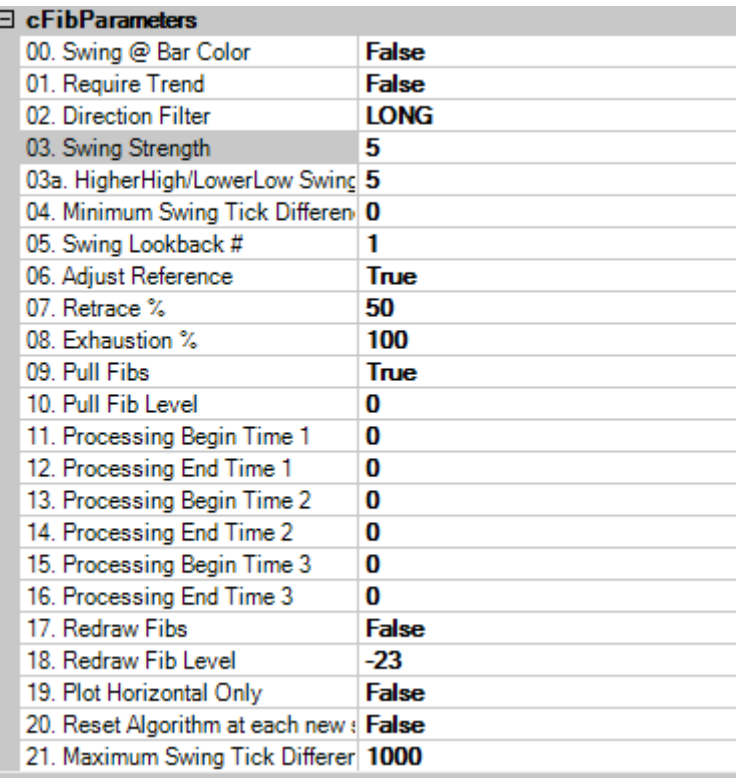

#### WWW.TRADING-SOFTWARE-DOWNLOAD.COM

# **Exit Parameters**

 **This is where, when set to True, you will have a backup stop loss at the exhaust level you have set.**

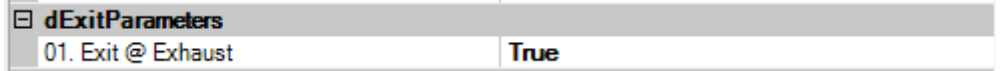

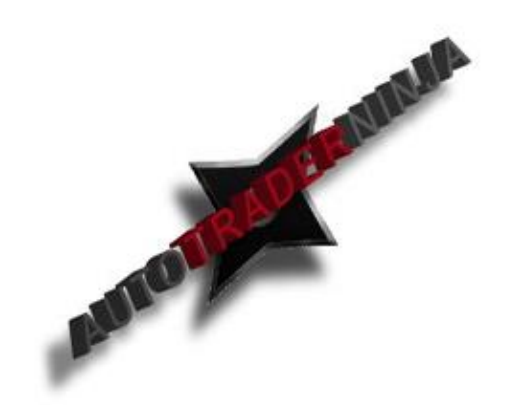

### **Order Parameters**

- **This is where you will set your contract quantity and also your entry order type.** 
	- o **00. Order DataSeries Interval – Set to 1 when Live trading and to 5 when backtesting.**
	- o **00.Order DataSeries Type – When Live set to tick and when backtesting set to minute.**
	- o **01.-04. There are four stop and target settings but you can set as many contracts as you wish in each one.**
	- o **05a. Trades per Fib. – How many trades do you want to take per Fibonacci signal**
	- o **06.Entry Type – We offer 6 different entry types which will be explained in detail below.**
	- o **07. Order offset ticks – How many ticks off the order would you like to offset your entry.**
	- o **08a. Label Offset Pixels – These sets manual target and stop labels to a clear spot on your custom chart. (Square and Widescreen monitors require different settings)**
	- o **08b. Label Offset Bar – This sets the label to the line on entry. ( Only change if you are using a square monitor)**

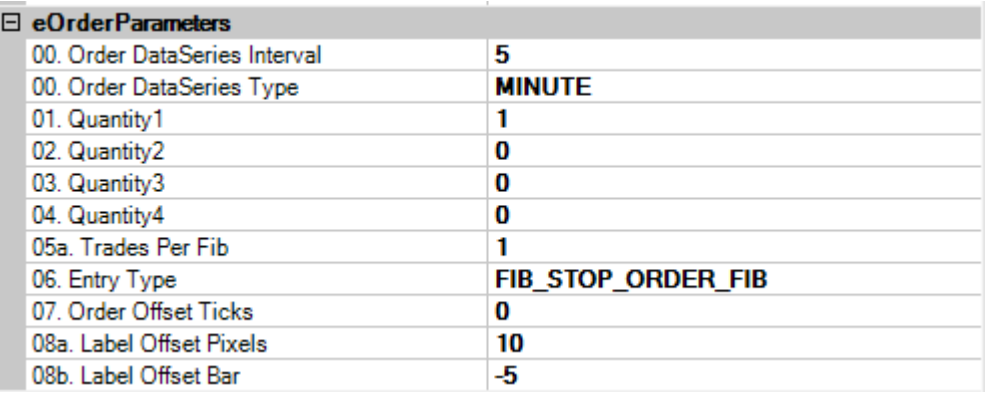

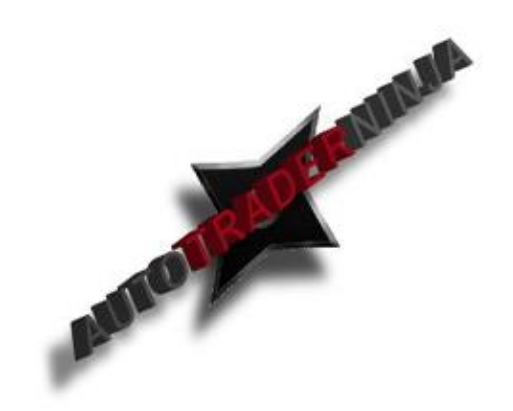

# **Entry Types (Setting 6 on Order Parameters)**

- **Fib-Close-Market-Close** 
	- o **This enters market order only when we have a claose below entry and then price closes back above entry.**

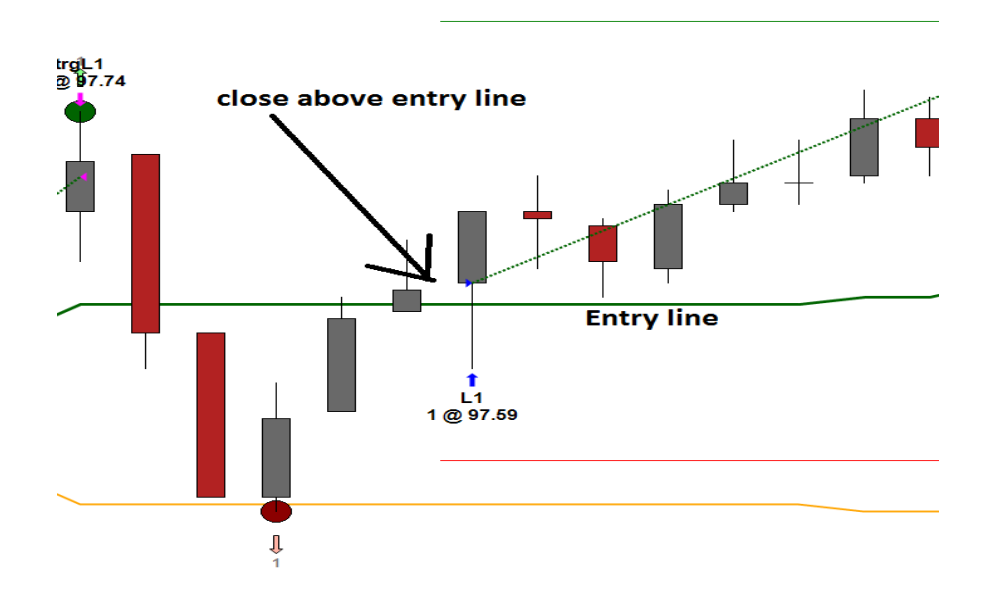

# **Fib-Close-Market-Open**

o **This enters market order at open of bar above or below entry line.**

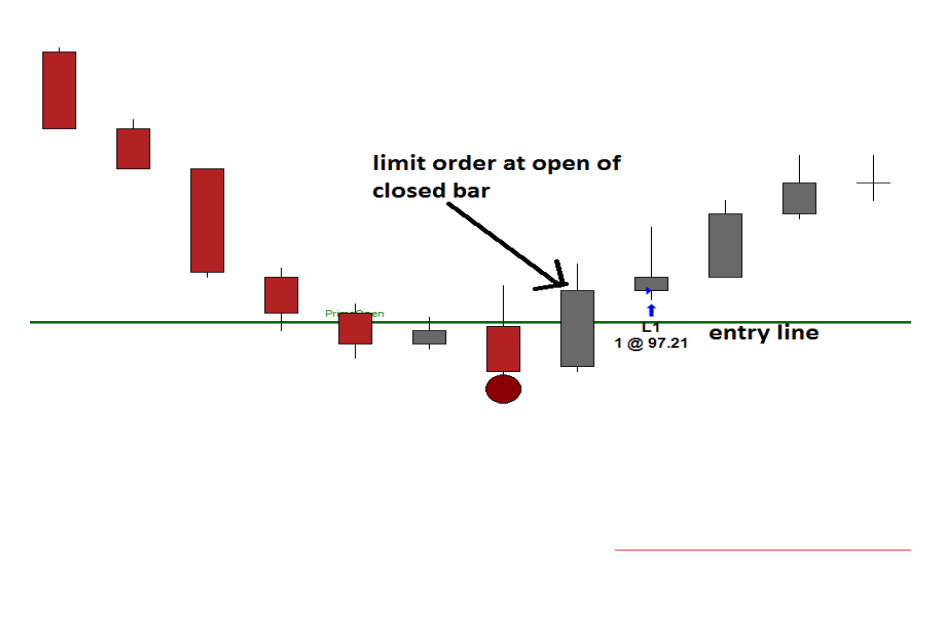

WWW.TRADING-SOFTWARE-DOWNLOAD.COM

## **Fib-Stop-Order-Fib**

o **This enters the trade at entry line after a closed bar.**

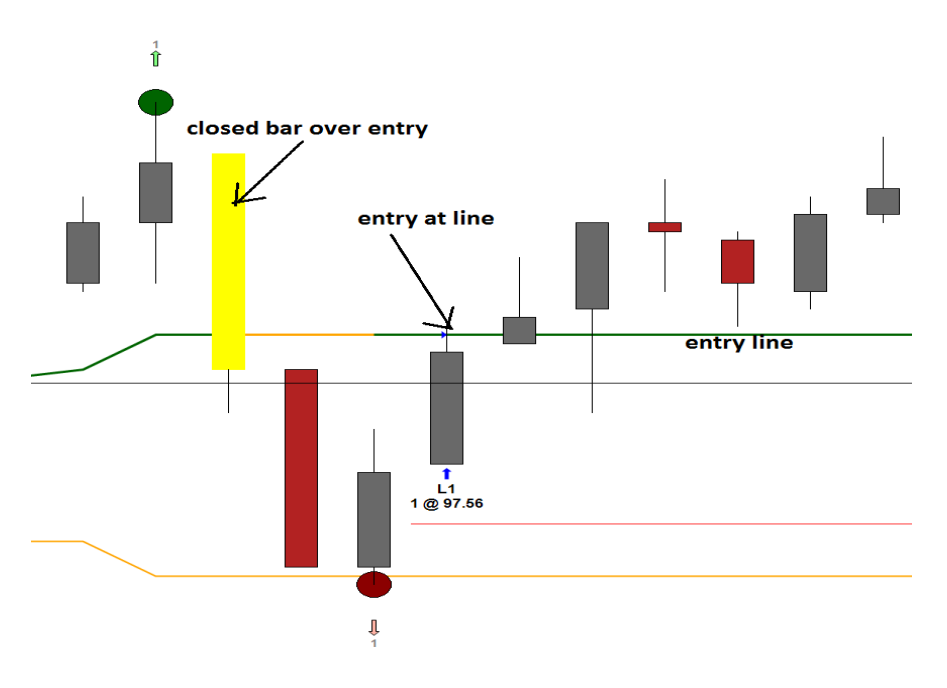

- **Fib-Stop-Order-Open**
	- o **This enters the trade on the price of the bar that closed below the entry line.**

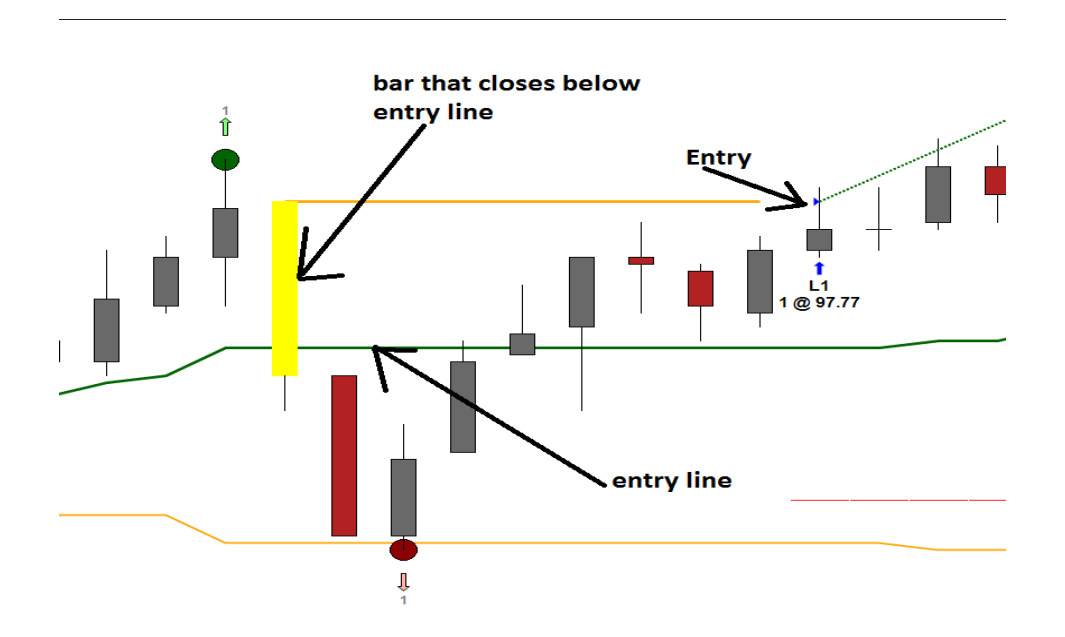

# **Fib-Stoplimit-Order-Fib**

o **This is the same as the Fib-Stop-Order-Fib but with a limit order**

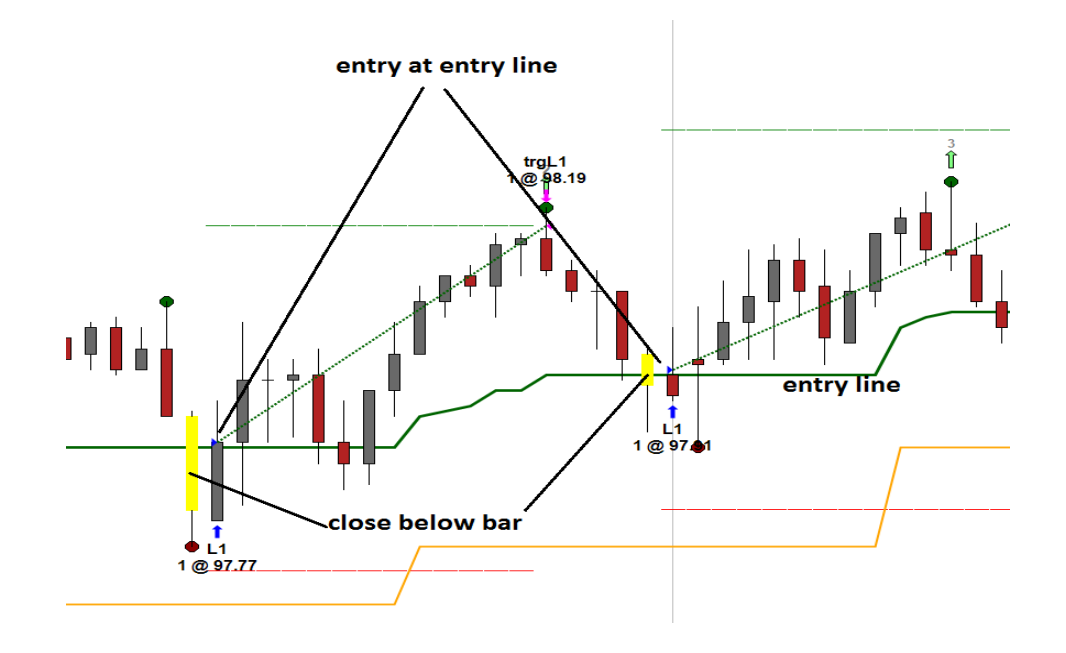

# **Fib-StopLimit-Order-Open**

o **This is the same as the Fib-Stop-Order-Open but with a limit order.**

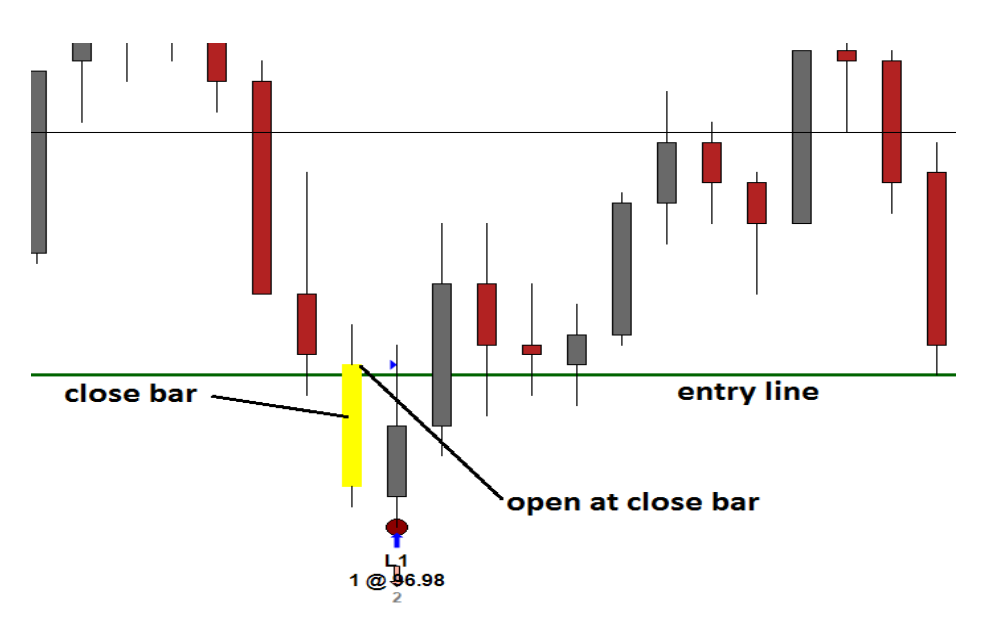

# **Order Parameters**

- **This is where you would set your stops and targets for each contract or group of contracts. There are 4 boxes so therefore ecach contract or group can have there own parameters.** 
	- o **01. Stoploss Type – You can set this to a set amount of Ticks or a Fibonacci percentage.**
	- o **02.Stoploss Value – This is where you input the corresponding number for your stoploss.**
	- o **03. Target Type – Ticks or Fibonacci**
	- o **04. Target Value- Number of Ticks or Fib percentage**
	- o **05. Breakeven Trigger Type – Ticks or Fibonacci**
	- o **06. Breakeven Trigger Value – Number of Ticks or Fib percentage**
	- o **07. Breakeven Type – Ticks or Fibonacci**
	- o **08.Breakeven Value – Number of Ticks or Fib Percentage**
	- o **09. Trail Trigger Type – Ticks or Fibonacci**
	- o **10. Trail Trigger Value – Number of Ticks or Fib Percentage**
	- o **11. Trail Type = Ticks, Fibonacci, Supertrend, Moving Average or Bar Count**
	- o **12. Trail Value – Value of trail type options. (Supertrend and Moving Average Values have to be entered in the box below(13 & 14) as this allows you to customize the parameters)**
	- o **13.**

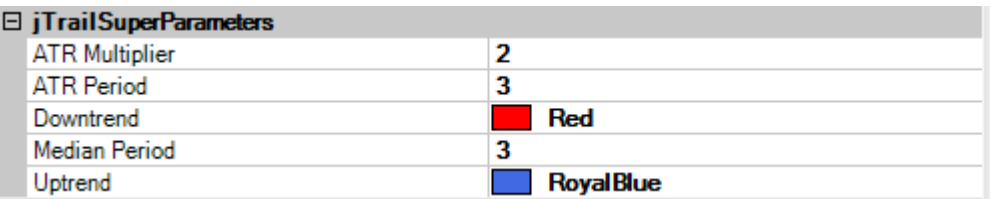

- **ATR Multiplier – Setting for supertrend**
- **ATR Period – Period for supertrend**
- **Downtrend – Color of downtrend trail**
- **Median period – Median period of supertrend**
- **Uptrend – Color of uptrend trail**

#### o **14.**

#### $\boxminus$  kTrailMaParameters **SMA** 01. Type 10 02a. Period 02b. Period2 5

- **01.Type – Type of MA**
- **02a. Period – Moving Average Value**
- **02b. Period2 – Volatility Settings**

WWW.TRADING-SOFTWARE-DOWNLOAD.COM

# **Trendline Parameters**

- **This is where you can alter the settings for the trend filter.**
	- o **00. Enable Filter – True=On/False=Off**
	- o **01. Direction Filter – Long/Short**
	- o **02. Show Last Count – Shows last number of trendlines plotted off one swing**
	- o **03.Swing Strength – This works just like a regular swing indicator**
	- o **04. Minimum Tick Difference – This is how many ticks you want between tredlines. The idea of this is to filter out any small choopy moves**
	- o **05. # Bars to Break – How many bars need to break the trendline for the trade to be valid**
	- o **06. Lookback – How many swings will we look back past to calculate the entry**
	- o **07. Use HTF – This will allow you to use trends from higher time frames on samller size charts**
	- o **08. Interval – Time frame of higher time frame chart**
	- o **09.Open Percent – For use with special renko bars only**
	- o **10. Reversal percent – For us with special renko bars only**

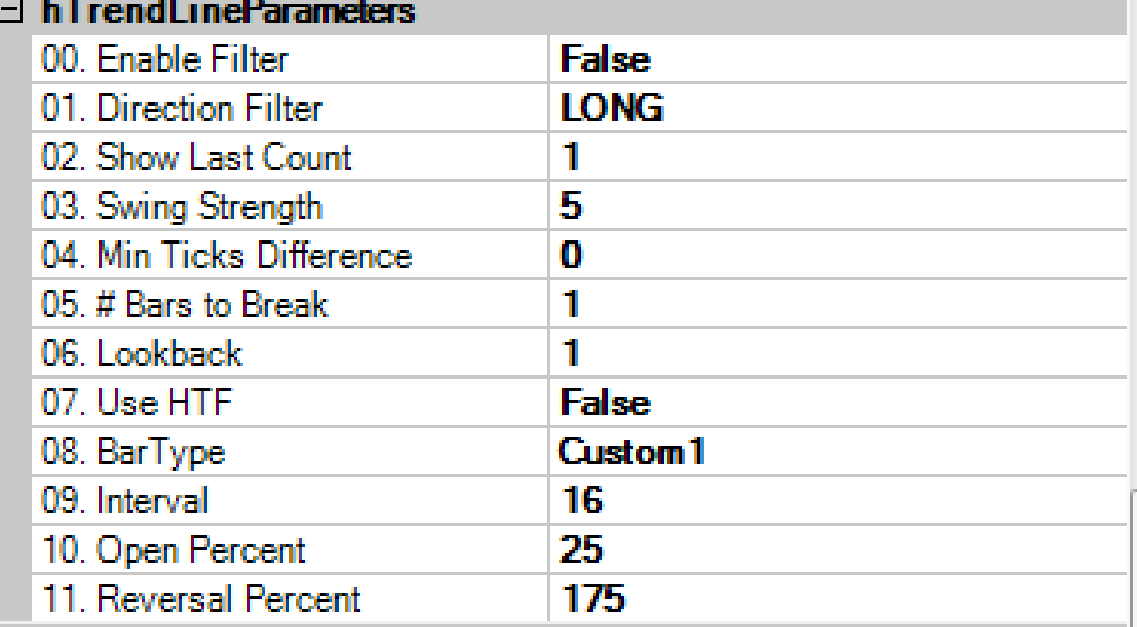

## **MA Trend Parameters**

- **This lets you use a unique moving average trend filter to keep you trading in the correct direction**
	- o **01. Require for Entry – True=on/False=off**
	- o **02. MA type fast – This is your moving average type, EMA,ZMA etc**
	- o **03a. Period fast – This is your lower number moving average**
	- o **03b. Period 2 fast – this allows you to add Linrema or volatility setting**
	- o **04. MA Type slow This is your choice of slow MA**
	- o **05a. Period slow – Period of moving average**
	- o **05b. Period 2 slow – For volatility or linregma**

#### $\Box$  iMaTrendParameter

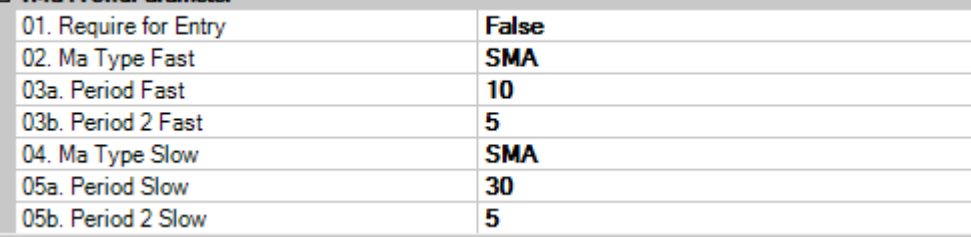

## **Template Manager**

- **Allows you to save settings for next time**
	- o **01.Load – Load saved settings**
	- o **02.Save – Let you save settings**
	- o **03. Remove – Lets you remove old settings**

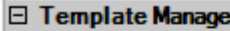

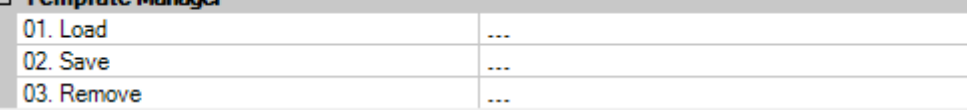

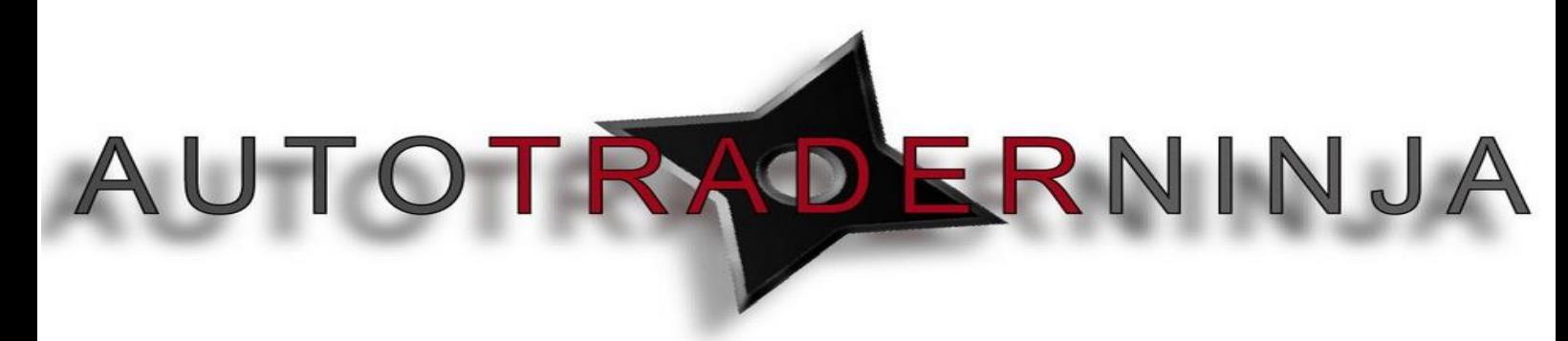